**Elvis Angelaccio Traductor: Antoni Bella**

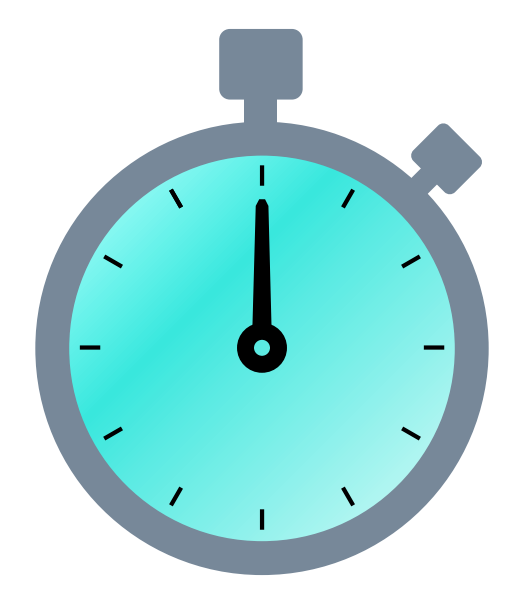

# **Índex**

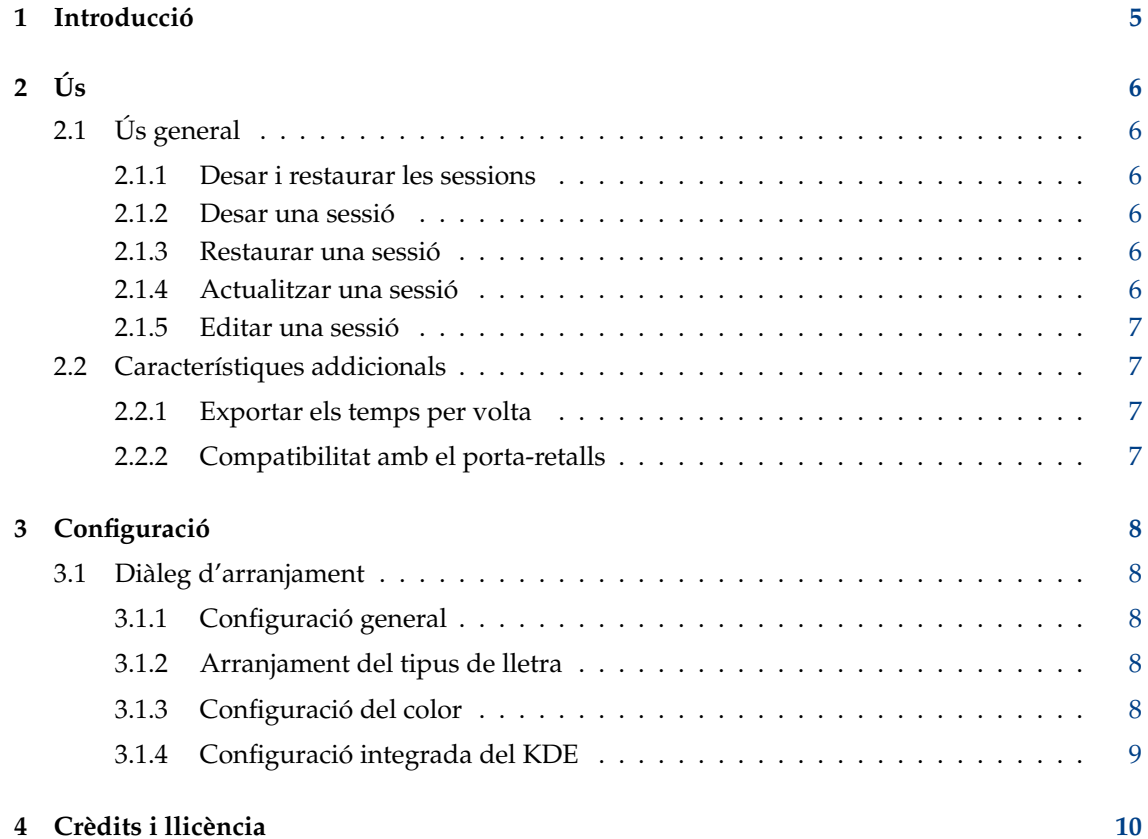

#### **Resum**

El Kronometer és una senzilla aplicació de cronòmetre. Pot utilitzar-se per a tasques bàsiques com iniciar/posar en pausa/reprendre el temporitzador, així com prendre els temps de la volta.

El Kronometer és capaç de desar una sessió completa (temporitzador i els temps per volta) i restaurar-la més endavant.

## <span id="page-4-0"></span>**Capítol 1**

# **Introducció**

El Kronometer és una senzilla aplicació de cronòmetre. Destinada a ser senzilla i agradable d'usar, gràcies a un desenvolupament impulsat pels casos d'ús.

Les característiques principals del Kronometer són les següents:

- El Kronometer proporciona un temporitzador que es pot iniciar, posar en pausa, reprendre i restablir.
- El Kronometer permet enregistrar els temps per volta i exportar-los a un fitxer.
- El Kronometer permet desar una sessió i restaurar-la més endavant.
- El Kronometer permet copiar els números del temporitzador des de la pantalla.

## <span id="page-5-0"></span>**Capítol 2**

# **Ús**

## <span id="page-5-1"></span>**2.1 Ús general**

El cas d'ús principal del Kronometer és, per descomptat, la interacció amb el temporitzador. Podeu iniciar/posar en pausa/reprendre el temporitzador fent clic a les accions apropiades a la barra d'eines o al menú del Kronometer.

Fins i tot més simple, podeu utilitzar el teclat en comptes del ratolí: iniciar el temporitzador amb la tecla **Espai** del teclat i aturar-lo també amb la tecla **Espai**. Podeu reconèixer aquest comportament en moltes aplicacions de reproductor de suports.

Prement la tecla **Retorn** quan el temporitzador està en marxa, congelareu aquest temps en particular i creareu un nou temps per *volta*. Aquests temps sempre seran visibles a la taula de l'esquerra de l'aplicació, on es poden ordenar fent clic a la capçalera de la columna *Temps per volta*. També podeu afegir una anotació de text personalitzat per a cada volta, fent doble clic a les cel·les dins de la columna *Nota*.

La barra de menús (per omissió oculta), que proporciona accés a totes les ordres i opcions de configuració. La barra de menús es pot alternar amb **Mostra la barra de menús** (**Ctrl**+**M**) des del menú **Arranjament** o des del botó de menú a la barra d'eines.

## <span id="page-5-2"></span>**2.1.1 Desar i restaurar les sessions**

Quan feu una pausa en un cronòmetre en marxa, creareu una sessió: un temps de cronòmetre i zero o més temps per volta. Podeu desar una sessió i restaurar-la més endavant.

## <span id="page-5-3"></span>**2.1.2 Desar una sessió**

Poseu en pausa un cronòmetre en funcionament, després feu clic al botó **Desa com a** al menú **Fitxer**. Podreu triar un nom per a la sessió que esteu desant.

### <span id="page-5-4"></span>**2.1.3 Restaurar una sessió**

Feu clic al botó **Obre** a la barra d'eines o al menú **Fitxer**. Després trieu una sessió existent per a carregar-la des del diàleg de la sessió.

### <span id="page-5-5"></span>**2.1.4 Actualitzar una sessió**

Quan es restaura la sessió, podeu reprendre el cronòmetre i podeu enregistrar temps per volta nous. Si voleu desar la sessió actualitzada, podeu simplement fer clic al botó **Desa** al menú **Fitxer**.

### <span id="page-6-0"></span>**2.1.5 Editar una sessió**

Feu clic al botó **Obre** de la barra d'eines o al menú **Fitxer**. Si seleccioneu una sessió existent en el diàleg de la sessió, sereu capaç de:

- Canviar el nom de la sessió, fent doble clic sobre el seu nom.
- Suprimir la sessió, prement la tecla **Supr**.
- Afegir una nota a la sessió o editar-la.

## <span id="page-6-1"></span>**2.2 Característiques addicionals**

### <span id="page-6-2"></span>**2.2.1 Exportar els temps per volta**

Quan enregistreu un o més temps per volta, estaran disponibles les funcions d'exportació en el menú **Fitxer**, sota l'entrada **Exporta les voltes com a**. Feu-hi clic i després trieu un nom per al fitxer exportat. Es poden exportar en el format de valors separats per comes (CSV) o al JSON.

## <span id="page-6-3"></span>**2.2.2 Compatibilitat amb el porta-retalls**

El Kronometer és capaç de copiar el temps del cronòmetre actual al porta-retalls del sistema. Empreu la drecera **Ctrl**-**C** o l'entrada **Copia** en el menú **Edita**.

## <span id="page-7-0"></span>**Capítol 3**

# **Configuració**

## <span id="page-7-1"></span>**3.1 Diàleg d'arranjament**

El Kronometer és personalitzable en molts aspectes. Podeu obrir el diàleg de configuració fent clic a l'entrada **Configura el Kronometer** en el menú **Arranjament**. El diàleg de configuració està organitzat en les següents categories.

## <span id="page-7-2"></span>**3.1.1 Configuració general**

A la pàgina de configuració general trobareu les opcions per al cronòmetre i les voltes. A la pestanya cronòmetre podreu configurar el format preferit del temps per a la pantalla cronòmetre. Podeu decidir si voleu mostrar hores, minuts o fraccions de segon (els segons es mostraran sempre). I el Kronometer implementa la granularitat del temps fins als mil·lisegons, encara que això requereix un ús intensiu de la CPU a causa de l'alta freqüència d'actualització de la interfície d'usuari.

Dins de la pestanya voltes podeu activar o desactivar la característica enregistrar les voltes. Si s'activen les voltes, podreu triar el seu format per a l'hora, si voleu mostrar les vostres notes i si voleu els temps absoluts, els quals són els temps del cronòmetre quan es van enregistrar.

## <span id="page-7-3"></span>**3.1.2 Arranjament del tipus de lletra**

A la pàgina de configuració per al tipus de lletra, podreu personalitzar el tipus de lletra per a la pantalla del cronòmetre. Podeu escollir entre diferents famílies, estils i mides de tipus de lletra per a cada component del temporitzador (hores, minuts, etc.). Per omissió, tots els components del temporitzador empraran el mateix tipus de lletra, d'acord amb el tipus de lletra per omissió del sistema.

## <span id="page-7-4"></span>**3.1.3 Configuració del color**

A la pàgina de configuració per al color, podreu personalitzar el color per omissió per a la pantalla del cronòmetre. Podeu canviar el color de fons i el color del text. Els colors per omissió respecten el tema del sistema actualment seleccionat.

## <span id="page-8-0"></span>**3.1.4 Configuració integrada del KDE**

El Kronometer utilitza les eines de configuració estàndards del KDE. Les trobareu al menú **Arranjament**, sota les entrades **Configura les dreceres** i **Configura les barres d'eines**. Permeten canviar les dreceres de les accions del Kronometer, així com canviar la posició de la barra d'eines i el seu contingut.

## <span id="page-9-0"></span>**Capítol 4**

## **Crèdits i llicència**

Kronometer

Copyright del programa (c) 2014-2016 Elvis Angelaccio [elvis.angelaccio@kde.org](mailto:elvis.angelaccio@kde.org)

Copyright de la documentació (c) 2014-2016 Elvis Angelaccio [elvis.angelaccio@kde.org](mailto:elvis.angelaccio@kde.org)

Traductor de la documentació: Antoni Bella [antonibella5@yahoo.com](mailto:antonibella5@yahoo.com)

Aquesta documentació està llicenciada d'acord amb les clàusules de la [Llicència de Documenta](fdl-license.html)[ció Lliure de GNU.](fdl-license.html)

Aquest programa està llicenciat d'acord amb les clàusules de la [Llicència Pública General de](gpl-license.html) [GNU.](gpl-license.html)